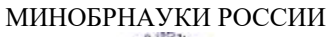

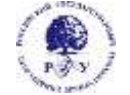

Федеральное государственное бюджетное образовательное учреждение высшего образования **«Российский государственный гуманитарный университет» (ФГБОУ ВО «РГГУ»)**

## ФАКУЛЬТЕТ ИНФОРМАЦИОННЫХ СИСТЕМ И БЕЗОПАСНОСТИ

*Кафедра информационных технологий и систем*

#### **ИНФОРМАЦИОННО-ВЫЧИСЛИТЕЛЬНЫЕ СЕТИ И ТЕЛЕКОММУНИКАЦИОННЫЕ ТЕХНОЛОГИИ**

## РАБОЧАЯ ПРОГРАММА ДИСЦИПЛИНЫ

09.03.03 «Прикладная информатика»

*Код и наименование направления подготовки/специальности*

Прикладная информатика в гуманитарной сфере

*Наименование направленности (профиля)/ специализации*

Уровень высшего образования: бакалавр

Форма обучения: очная

РПД адаптирована для лиц с ограниченными возможностями здоровья и инвалидов

Москва 2022

ИНФОРМАЦИОННО-ВЫЧИСЛИТЕЛЬНЫЕ СЕТИ И ТЕЛЕКОММУНИКАЦИОННЫЕ ТЕХНОЛОГИИ Рабочая программа дисциплины Составитель: *к.т.н., доцент Д. Ю. Клехо*

…………………………………………………….. Ответственный редактор *к.с.-х.н., доц. Н.Ш. Шукенбаева*

…………………………………………………………

УТВЕРЖДЕНО Протокол заседания кафедры ИТС  $\overline{N_2}$  10 от 04.04.2022г.

# **ОГЛАВЛЕНИЕ**

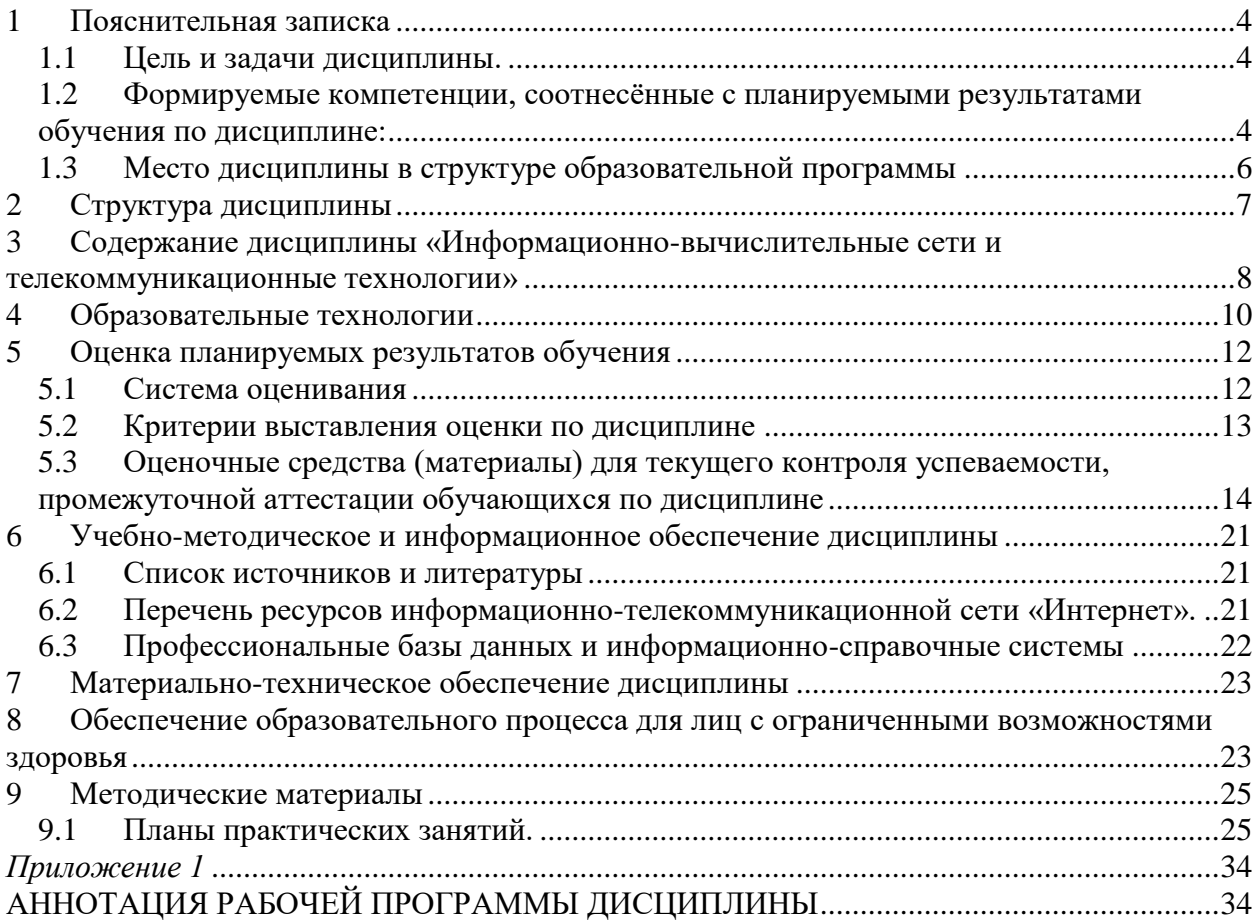

#### <span id="page-3-1"></span><span id="page-3-0"></span>**Пояснительная записка**

1.1 Цель и задачи дисциплины.

Цель дисциплины – изучение теоретических основ построения и организации вычислительных систем, сетей и телекоммуникаций для построения технического обеспечения информационных систем, формирование профессиональных компетенций в части использования и выбора аппаратно-программной платформы для информационных систем и технологий, формирование профессиональной информационной культуры. Содержание программы определяет базовую подготовку студентов для формирования теоретических знаний и устойчивых навыков использования вычислительной техники в учебной, профессиональной и научной деятельности.

Задачи дисциплины:

- 1. Создание фундаментальной теоретической базы в области новых информационных технологий обработки информации на персональных компьютерах;
- 2. Приобретение знаний о принципах построения и организации функционирования современных вычислительных машин, систем, сетей и телекоммуникаций; функциональной и структурной организации, технико-эксплуатационных характеристиках средств вычислительной техники, программного управления ЭВМ и элементах программирования.
- 3. Выработка навыков оценки технико-эксплуатационных возможностей средств вычислительной техники, эффективности различных режимов работы ЭВМ и вычислительных систем.
- 4. Приобретение теоретических знаний и практических навыков выбора и использования вычислительных систем для обработки экономической информации на пользовательском уровне.

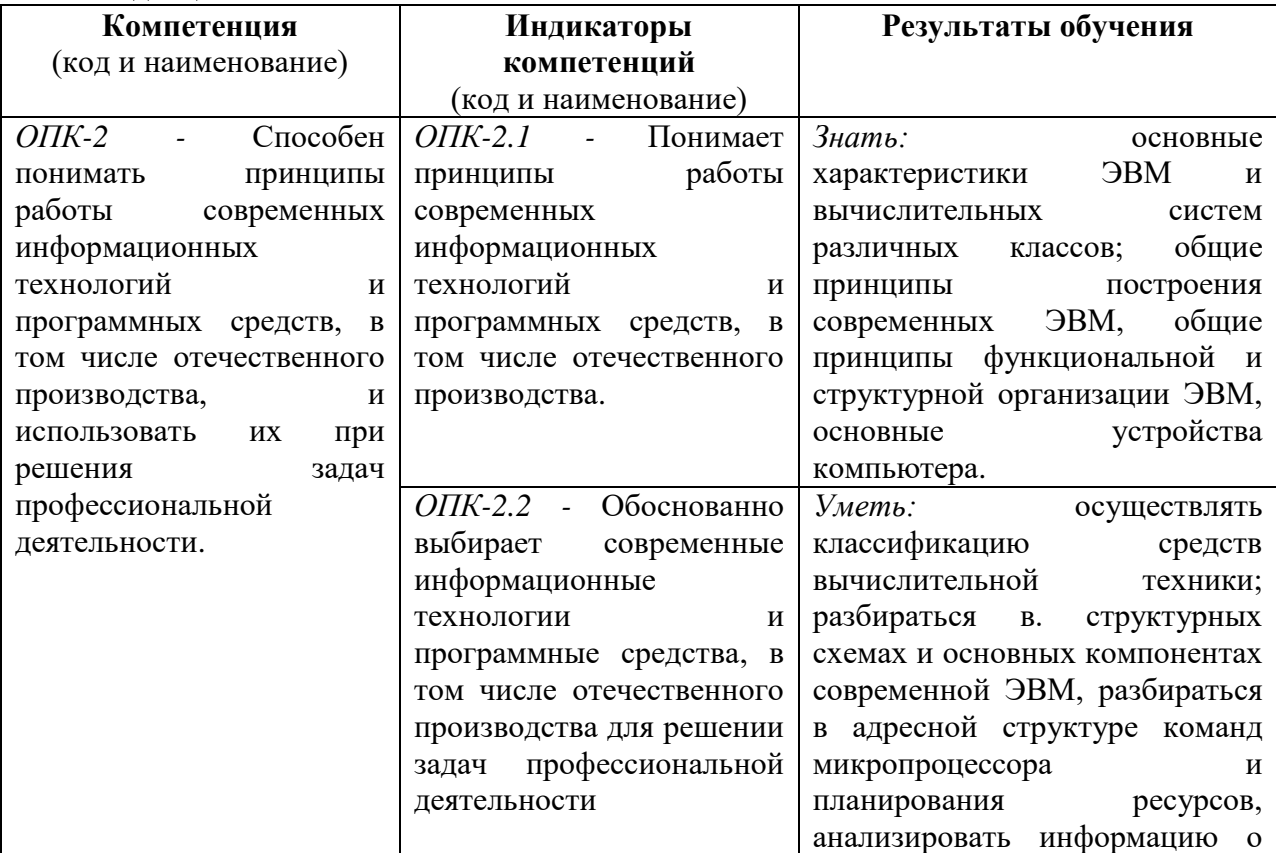

<span id="page-3-2"></span>1.2 Формируемые компетенции, соотнесённые с планируемыми результатами обучения по дисциплине:

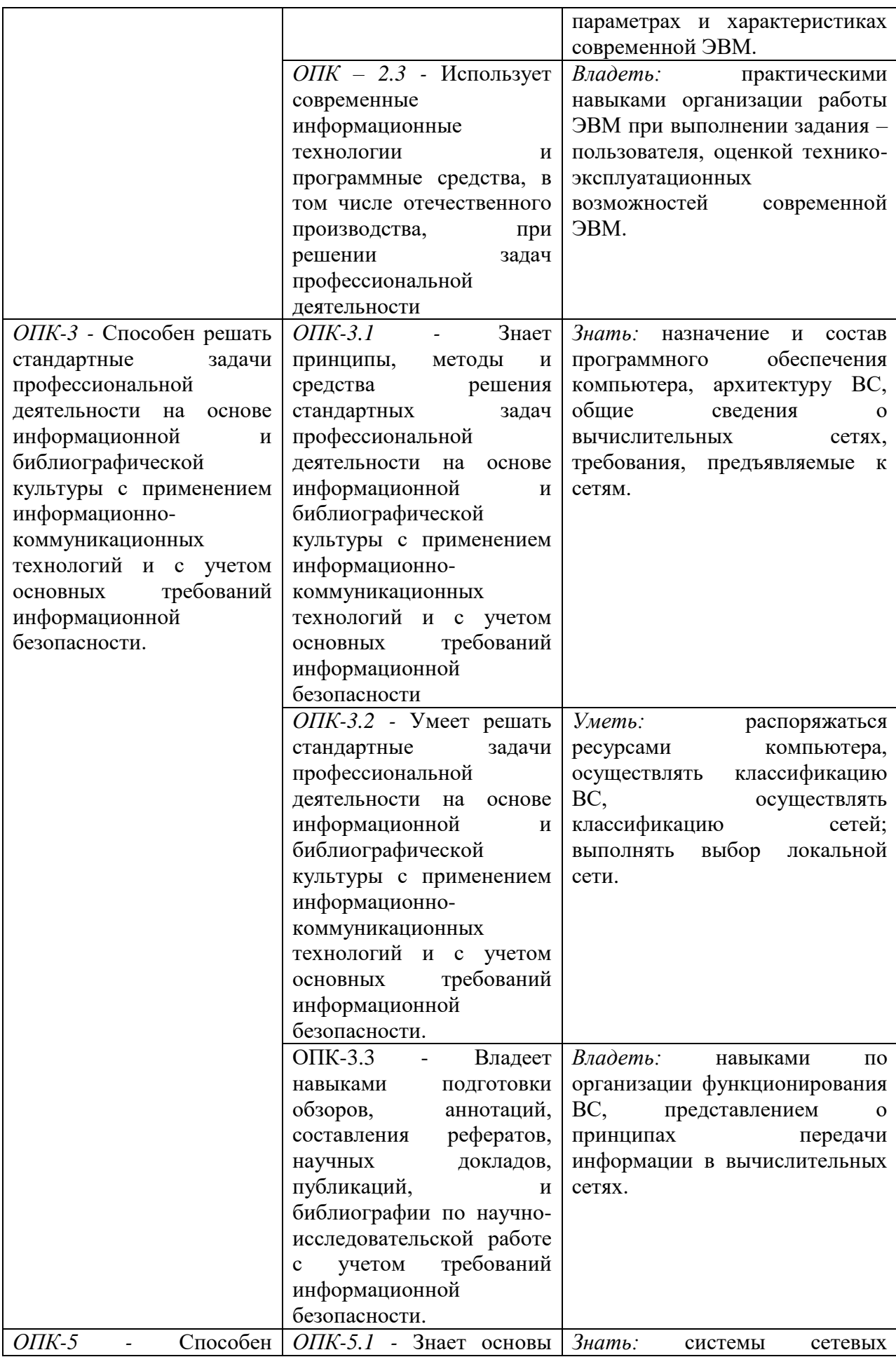

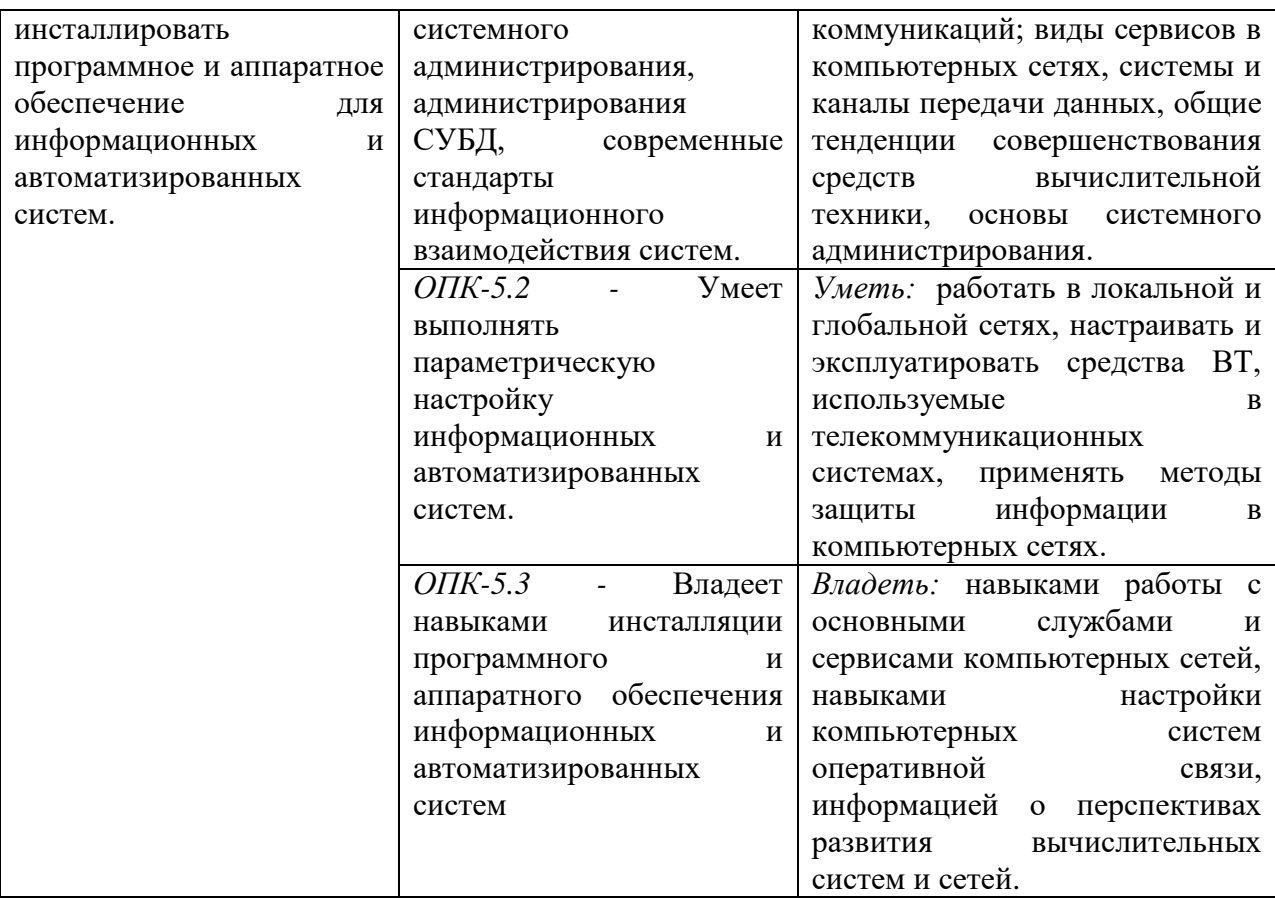

#### <span id="page-5-0"></span>1.3 Место дисциплины в структуре образовательной программы

Дисциплина «Информационно-вычислительные сети и телекоммуникационные технологии**»** относится к обязательной части блока дисциплин учебного плана.

Дисциплина «Информационно-вычислительные сети и телекоммуникационные технологии» имеет своей целью ознакомление с теоретическими основами построения и организации вычислительных систем, сетей и телекоммуникаций для построения технического обеспечения информационных систем, формирование профессиональных компетенций в части использования и выбора аппаратно-программной платформы для информационных систем и технологий, формирование профессиональной информационной культуры.

В процессе изучения дисциплины студенты приобретают навыки анализа и оценки архитектуры вычислительных сетей и ее компонентов. Данные навыки будут использоваться при выполнении различных практических заданий и работ по многим дисциплинам, изучаемым на последующих курсах.

В результате освоения дисциплины «Информационно-вычислительные сети и телекоммуникационные технологии**»** формируются знания, умения и владения, необходимые для изучения следующих дисциплин: «Проектирование информационных систем», «Управление информационными системами», «Администрирование информационных систем гуманитарной сферы».

# <span id="page-6-0"></span>**2 Структура дисциплины**

Общая трудоёмкость дисциплины составляет 4 з.е., 144 академических часа.

#### **Структура дисциплины для очной формы обучения**

Объем дисциплины в форме контактной работы обучающихся с педагогическими работниками и (или) лицами, привлекаемыми к реализации образовательной программы на иных условиях, при проведении учебных занятий:

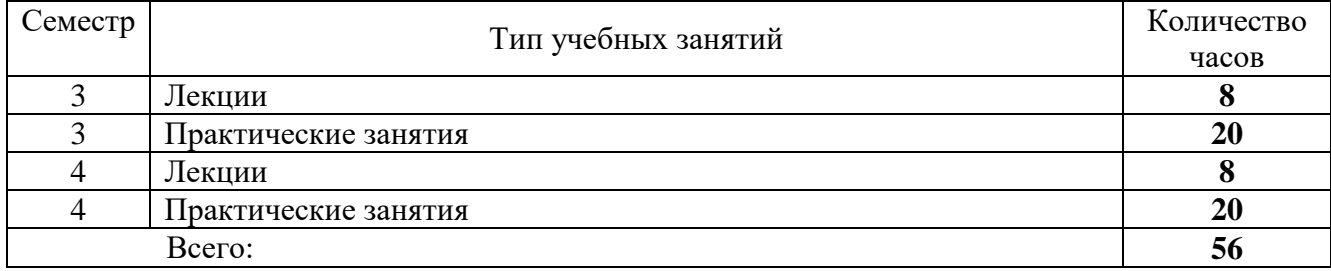

Объем дисциплины (модуля) в форме самостоятельной работы обучающихся составляет 88 академических часов

# <span id="page-7-0"></span>**3 Содержание дисциплины «Информационно-вычислительные сети и телекоммуникационные технологии»**

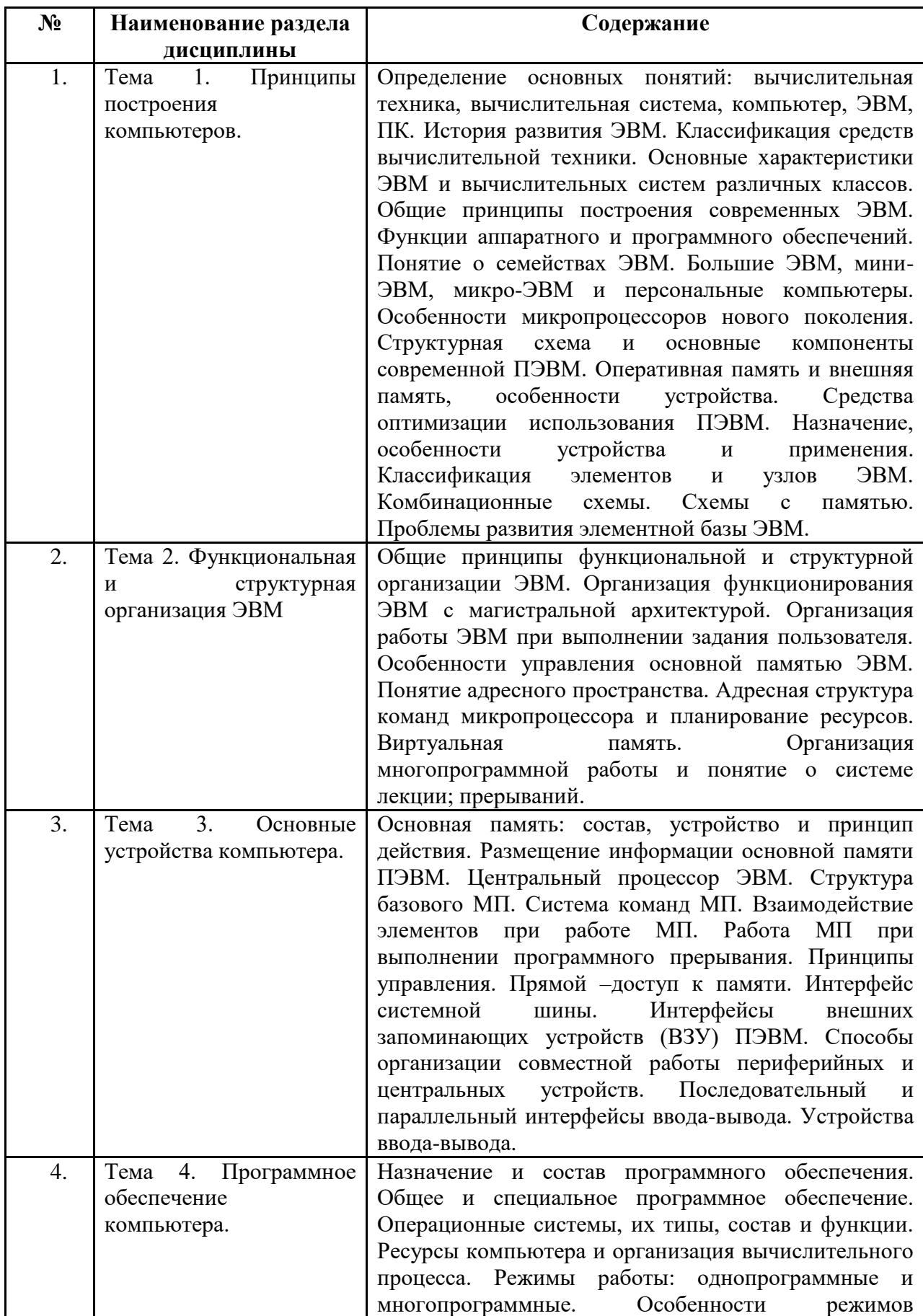

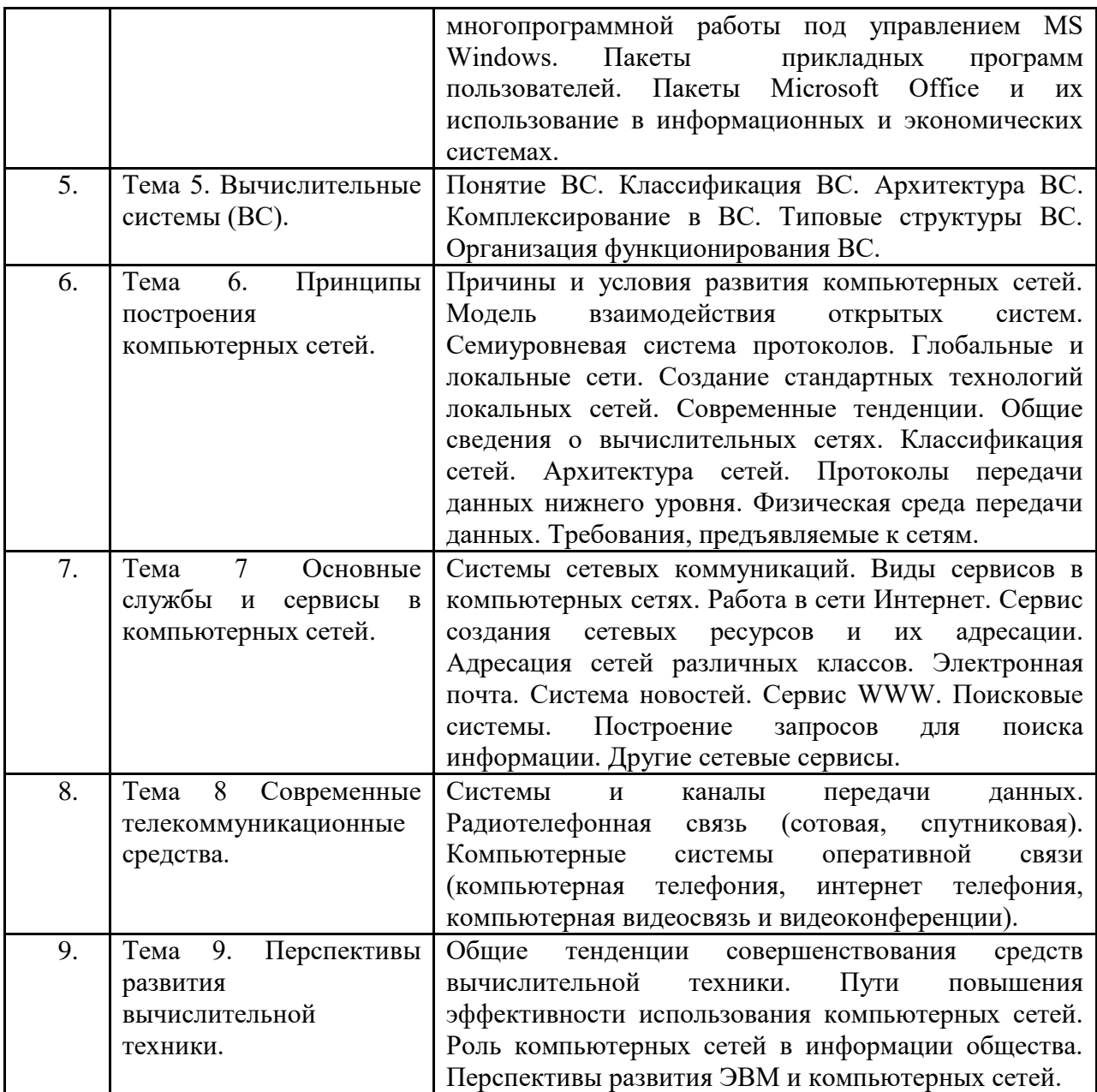

# <span id="page-9-0"></span>**4 Образовательные технологии**

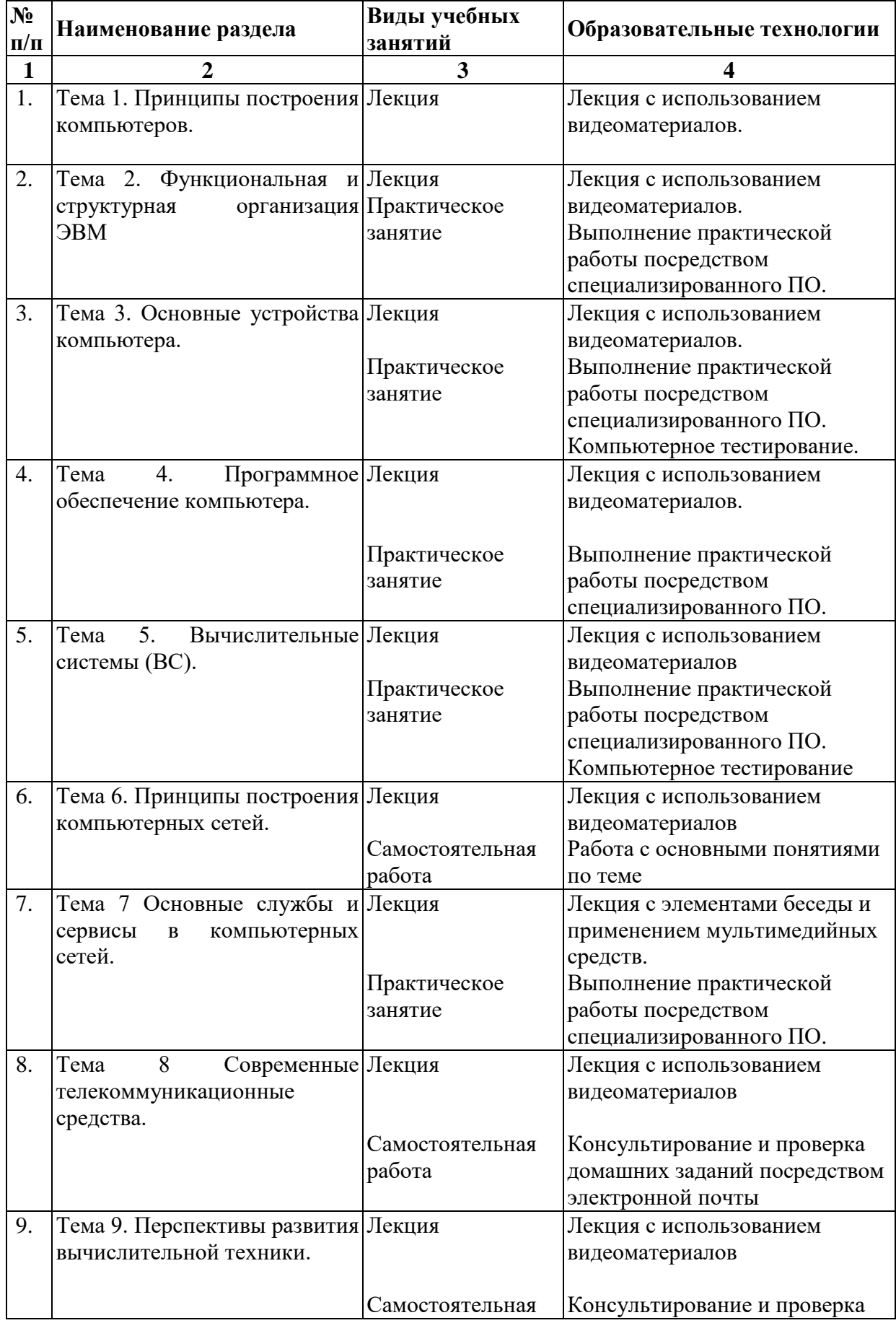

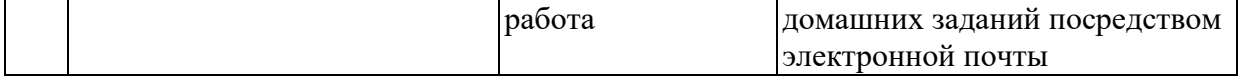

В период временного приостановления посещения обучающимися помещений и территории РГГУ для организации учебного процесса с применением электронного обучения и дистанционных образовательных технологий могут быть использованы следующие образовательные технологии:

– видео-лекции**;**

– онлайн-лекции в режиме реального времени;

– электронные учебники, учебные пособия, научные издания в электронном виде и доступ к иным электронным образовательным ресурсам;

– системы для электронного тестирования;

– консультации с использованием телекоммуникационных средств.

# <span id="page-11-1"></span>**5 Оценка планируемых результатов обучения**

<span id="page-11-0"></span>5.1 Система оценивания

Система оценивания (3 семестр)

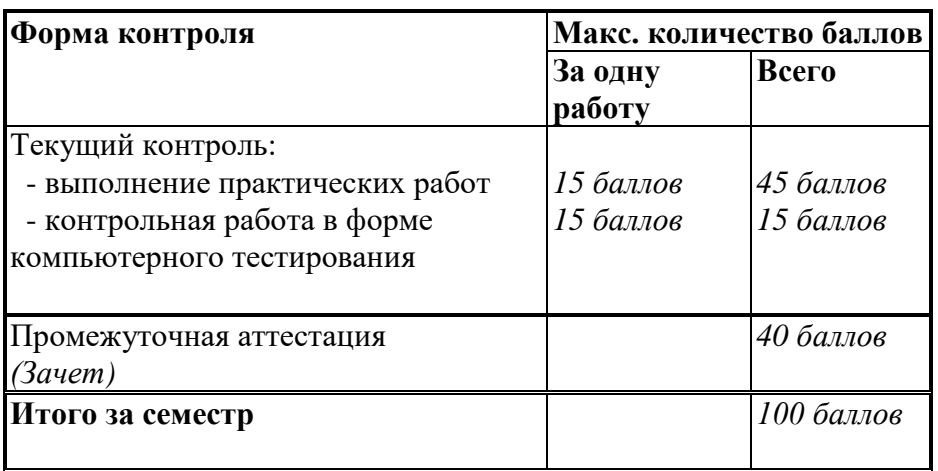

Система оценивания (4 семестр).

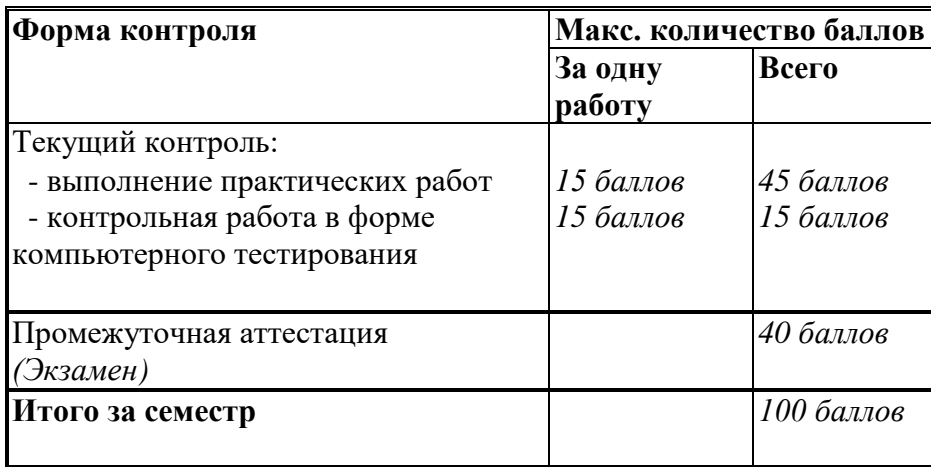

Полученный совокупный результат конвертируется в традиционную шкалу оценок и в шкалу оценок Европейской системы переноса и накопления кредитов (European Credit Transfer System; далее – ECTS) в соответствии с таблицей:

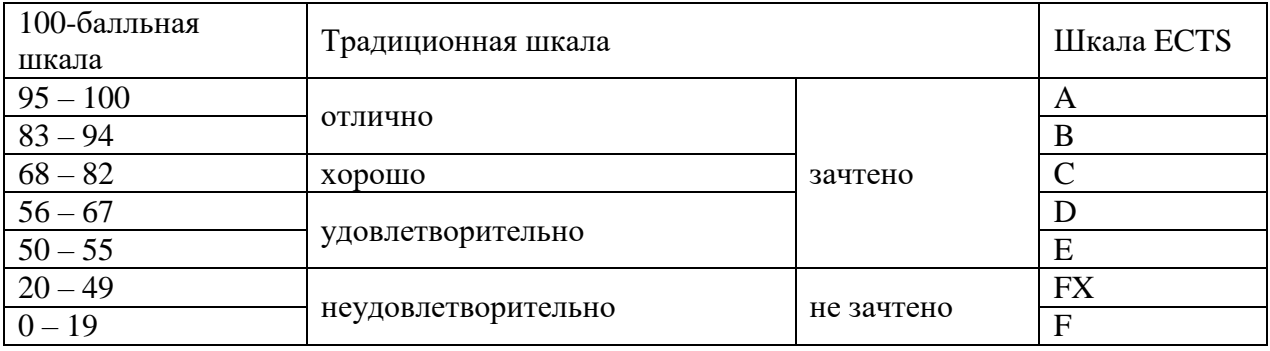

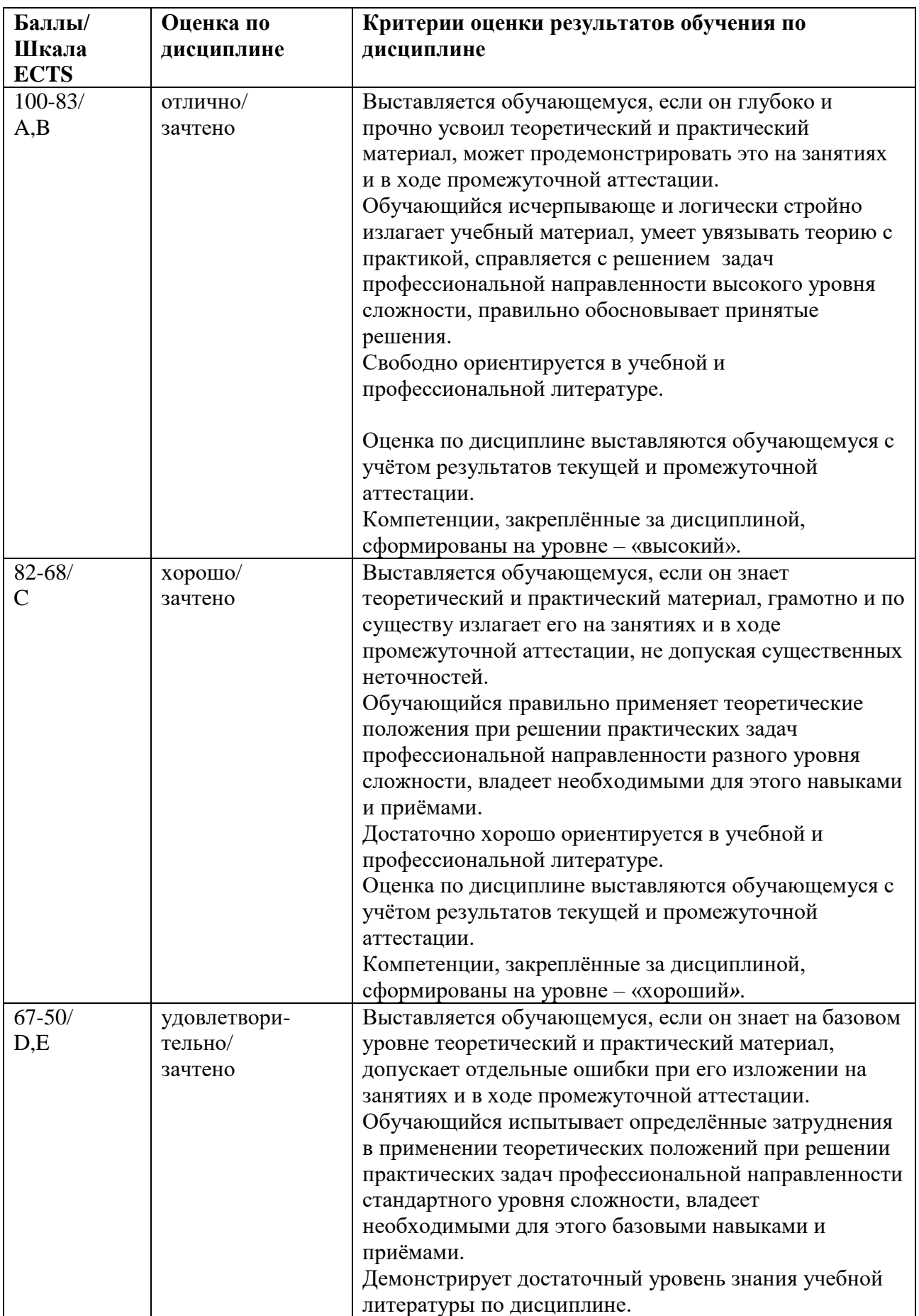

<span id="page-12-0"></span>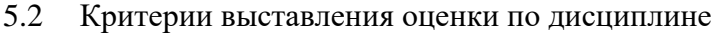

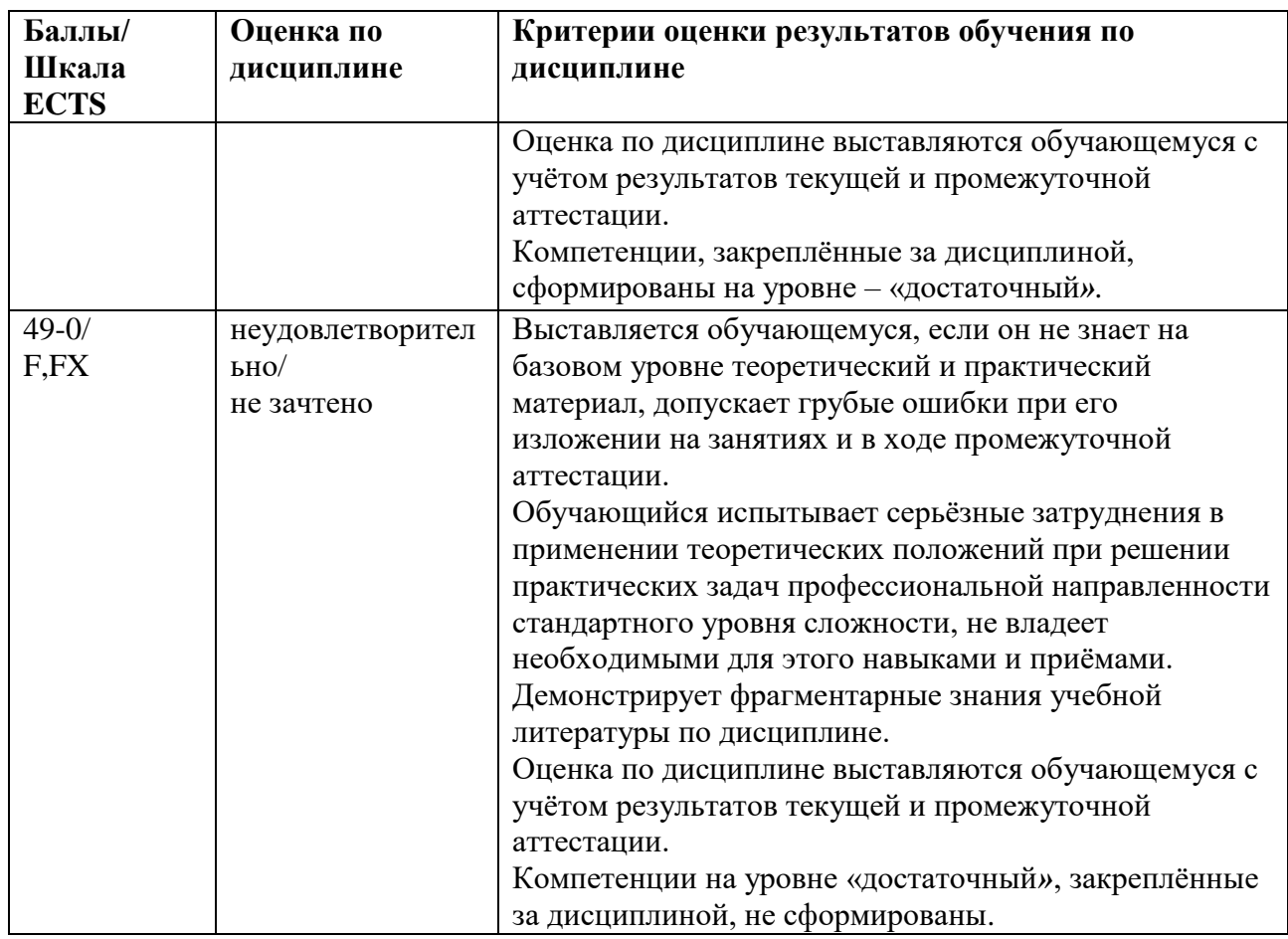

<span id="page-13-0"></span> $5.3$ Оценочные средства (материалы) ДЛЯ текущего контроля успеваемости, промежуточной аттестации обучающихся по дисциплине

#### 3 семестр

#### Примерные вопросы на компьютерное тестирование: ОПК - 2: ОПК-2.1, ОПК-2.2, ОПК-2.3

1. Совокупность одного или нескольких компьютеров или процессов, программного обеспечения и периферийного оборудования, организованная для совместного выполнения информационно-вычислительных процессов называется ...

- а) Аппаратурой
- б) Вычислительной системой
- в) Вычислительной техникой
- г) Системным обеспечением

2. Укажите основы конструкции компьютера, разработанные Д. фон Нейманом (3 правильных ответа):

а) Аппаратное управление работой ЭВМ.

б) Принцип иерархичности запоминающих устройств.

в) Принцип использования двоичной системы счисления для представления информации в **OBM** 

г) Программное управление работой ЭВМ

3. Объем работ (например, число стандартных программ), выполняемый ЭВМ в единицу времени называется ...

а) Быстродействием

б) Емкостью

в) Производительностью

г) Разрядностью

д) Точностью

4. Системная шина (магистраль) включает в себя (3 правильных ответа):

- а) Линии DMA
- б) Шину РСІ
- в) Шину адреса
- г) Шину данных
- д) Шину управления
- е) Линии прерываний

5. Перечислите все виды памяти компьютера в порядке возрастания их объема:

- а) ВП, ОП, регистры процессора
- б) ВП, регистры процессора, ОП
- в) ОП, ВП, регистры процессора
- г) Регистры процессора, ВП, ОП
- д) Регистры процессора, ОП, ВП

6. В чем измеряется скорость модемов?

- а) В байтах
- б) В битах
- в) В битах в секунду
- $r)$  B repliax 18
- д) В Кбайтах

7. Инструментальные программные средства ...

а) Находят применение в ходе разработки, корректировки или расширения других программ и включают в свой состав средства написания программ, преобразования программ к виду, пригодному для выполнения на ПК, контроля и отладки программ

б) Расширяют возможности ОС посредством предоставления пользователю и его программам набора дополнительных услуг

в) Это совокупность программ, управляющих процессом обработки информации в компьютере

8. Для чего нужны прикладные программы?

- а) Для перевода программ в машинные кода
- б) Для решения задач пользователя
- в) Для управления процессом обработки информации находящейся в ОП

9. По методам управления элементами ВС различают на (3 правильных ответа)...

- г) Децентрализованные
- д) Распределенные
- е) Со смешанным управлением
- ж) Централизованные

10. Архитектура ОКОД ...

а) охватывает все однопроцессорные и одномашинные варианты систем, то есть системы с одним вычислителем

б) предполагает построение своеобразного процессорного конвейера, в котором результаты обработки передаются от одного процессора к другому по цепочке

в) предполагает создание структур векторной или матричной обработки

г) предполагает, что все процессоры системы работают с различными программами и с индивидуальным набором данных.

11. Характеристики слоистой архитектуры для эталонной модели OSI (2 правильных orbera):

д) Всей функции сети разделены на 7 уровней;

е) Вышележащие уровни используют услуги по переносу информации, предоставляемые нижележащими уровнями

ж) Каждый уровень получает доступ к одной и той же информации

12. Общая схема сети, отображающая физическое расположение узлов и соединений между ними с учётом территориальных, административных и организационных факторов, называется

а) Протокол

б) Типология

в) Топология

13. Какое преимущество электронной почты по сравнению с обычно почтой является решающим:

а) Конфиденциальность

б) Надежность доставки письма адресату

в) Оперативность доставки письма адресату

14. Рост услуг на базе FR-технологии определяется следующим (2 правильных ответа):

а) FR-технология дает возможность пользователям использовать меньший набор программного обеспечения, чем технология Х.25

б) Пропускная способность сети FR в три раза выше, чем сети X.25

в) Технология FR успешно заменяет технологию X.25

15. Успешное распространение в России технологии АТМ связано с ... (3 правильных ответа)

а) Высокой скоростью передачи данных

б) Достижениями в разработке интегральных схем

в) Осуществлением сопряжения с другими эксплуатируемыми традиционными и широко используемыми сетями связи

г) Широким внедрением сетей на базе оптоволоконного кабеля и средств синхронной цифровой иерархии SDH

16. Сети Wireless LAN (WLAN) - это ...

а) Беспроводные сети

б) Оптоволоконные сети

в) Кабельные сети

17) Протокол компьютерной сети - совокупность:

- Электронный журнал для протоколирования действий пользователей сети

- Технических характеристик трафика сети

- Правил, регламентирующих прием-передачу, активацию данных в сети

18) Основным назначением компьютерной сети является:

- Совместное удаленное использование ресурсов сети сетевыми пользователям

- Физическое соединение всех компьютеров сети

- Совместное решение распределенной задачи пользователями сети

- Располагаемый в здании главного офиса сетевой компании
- Связывающие остальные компьютеры сети
- На котором располагается база сетевых данных
- 20) К основным компонентам компьютерных сетей можно отнести все перечисленное:
- Сервер, клиентскую машину, операционную систему, линии
- Офисный пакет, точку доступа к сети, телефонный кабель, хостинг-компанию
- Пользователей сети, сайты, веб-магазины, хостинг-компанию

#### Вопросы промежуточного контроля (Зачет - 3 семестр): Компетенция ОПК - 3: ОПК-3.1, ОПК-3.2, ОПК-3.3.

- 1. Классификация локальных сетей.
- 2. Понятие одноранговых сетей и сетей с централизованным управлением.
- 3. Топология локальных сетей.
- 4. Технология локальных сетей.
- 5. Определите основные преимущества ЛВС перед автономной обработкой данных.
- 6. Что такое сеть на "нуль-слоте" и в каких случаях ее целесообразно использовать?
- 7. Попытайтесь определить в каких случаях какую архитектуру (топологию) ЛВС целесообразно использовать.
- 8. Что такое технология ЛВС? Какие технологии в настоящее время наиболее перспективные, а какие наиболее популярные?
- 9. Каковы функции канального и физического уровней ИВС и какими средствами они реализуются?
- 10. Дайте сравнительную характеристику физических сред.
- 11. В чём отличие синхронного и асинхронного способов передачи данных по каналу?
- 12. Опишите принцип действия сетевого адаптера.
- 13. Каковы функции активного и пассивного концентратора?
- 14. Какие программные средства необходимы для обеспечения работы АбС и сервера в сети с централизованным управлением?
- 15. Какие версии ОС NetWare Вы знаете?
- 16. Каковы их отличительные признаки?
- 17. Каковы особенности ЛВС РГЭА?

#### 4 семестр

#### Примерные вопросы на компьютерное тестирование: ОПК-3: ОПК-3.1, ОПК-3.2, ОПК-3.3

- 1) Первые компьютерные сети:
- ARPANET, ETHERNET
- $-$  TCP. IP
- WWW, INTRANET

2) Передачу всех данных в компьютерных сетях реализуют с помощью:

- Сервера данных
- E-mail
- Сетевых протоколов

3) Обмен информацией между компьютерными сетями осуществляют всегда посредством:

- Независимых небольших наборов данных (пакетов)

- Побайтной независимой передачи

- Очередности по длительности расстояния между узлами

4) Каналами связи в компьютерных сетях являются все перечисленное в списке:

- Спутниковая связь, солнечные лучи, магнитные поля, телефон

- Спутниковая связь, оптоволоконные кабели, телефонные сети, радиорелейная связь

- Спутниковая связь, инфракрасные лучи, ультрафиолет, контактно-релейная связь

5) Компьютерная сеть - совокупность:

- Компьютеров, пользователей, компаний и их ресурсов

- Компьютеров, протоколов, сетевых ресурсов

- Компьютеров, серверов, узлов

6) В компьютерной сети рабочая станция - компьютер:

- Стационарный

- Работающий в данный момент

- На станции приема спутниковых данных

7) Указать назначение компьютерных сетей:

- Обеспечивать одновременный доступ всех пользователей сети к сетевым ресурсам

- Замещать выходящие из строя компьютеры другими компьютерами сети

- Использовать ресурсы соединяемых компьютеров сети, усиливая возможности каждого

8) Составляющие компьютерной сети:

- Серверы, протоколы, клиентские машины, каналы связи

- Клиентские компьютеры, смартфоны, планшеты, Wi-Fi

- E-mail, TCP, IP, LAN

9) Локальная компьютерная сеть - сеть, состоящая из компьютеров, связываемых в рамках:

- WWW

- одного учреждения (его территориального объединения)

- одной города, района

10) Сетевое приложение - приложение:

- Распределенное

- Устанавливаемое для работы пользователем сети на свой компьютер

- каждая часть которого выполнима на каждом сетевом компьютере

11) Наиболее полно, правильно перечислены характеристики компьютерной сети в списке:

- Совокупность однотипных (по архитектуре) соединяемых компьютеров

- Компьютеры, соединенные общими программными, сетевыми ресурсами, протоколами

- Компьютеры каждый из которых должен соединяться и взаимодействовать с другим

12) Сеть, разрабатываемая в рамках одного учреждения, предприятия - сеть:

- Локальная

- Глобальная

- Интранет

13) Маршрутизатор - устройство, соединяющее различные:

- Компьютерные сети

- По архитектуре компьютеры

- маршруты передачи адресов для e-mail

14) Локальную компьютерную сеть обозначают:

- LAN

- MAN

- WAN

15) Глобальную компьютерную сеть обозначают:

- LAN
- MAN
- WAN

16) Соединение нескольких сетей дает:

- Межсетевое объединение

- Серверную связь
- Рабочую группу

17) Основной (неделимой) единицей сетевого информационного обмена является:

- Пакет
- Бит
- Канал

18) Часть пакета, где указаны адрес отправителя, порядок сборки блоков (конвертов) данных на компьютере получателя называется:

- Заголовком
- Конструктор
- Маршрутизатор

19) Передача-прием данных в компьютерной сети может происходить

- Лишь последовательно
- Лишь параллельно
- Как последовательно, так и параллельно

20) Компьютерная сеть должна обязательно иметь:

- Протокол
- Более сотни компьютеров
- Спутниковый выход в WWW

21) Скорость передачи данных в компьютерных сетях измеряют обычно в:

- Байт/мин
- Килобайт/узел
- Бит/сек

22) Сеть, где нет специально выделяемого сервера называется:

- Одноранговой (пиринговой)
- Не привязанной к серверу
- Одноуровневой

23) Выделенным называется сервер:

- Функционирующий лишь как сервер
- На котором размещается сетевая информация
- Отвечающий за безопасность ресурсов, клиентов

24) Сервер, управляющий клиентским доступом к файлам называется:

- Файл-сервером
- Почтовым
- Прокси

#### 25) Сервер для реализации прикладных клиентских приложений называется:

- Коммуникационным сервером
- Сервером приложений
- Вспомогательным

#### 26) Серверы для передачи-приема e-mail называют:

- Приемо-передающим
- Почтовым
- Файловым

#### 27) Поток сетевых сообщений определяется:

- Транзакцией
- Трафиком
- Трендом

#### 28) Правильно утверждение "Звезда"

- Топологию «Звезда» можно собрать из нескольких топологий «Кольцо»
- Топологию «Дерево» можно собрать из нескольких топологий «Звезда»
- Топологию «Шина» можно собрать из нескольких топологий «Дерево»

29) Сетевая топология определяется способом, структурой:

- Аппаратного обеспечения
- Программного обеспечения
- + Соединения узлов каналами сетевой связи

#### **Вопросы промежуточного контроля (Экзамен – 4 семестр): Компетенция ОПК – 5 : ОПК-5.1, ОПК-5.2, ОПК-5.3.**

- 1. Основные термины и определения. Информация, Сообщение.
- 2. Основные термины и определения. Сигнал, виды сигналов.
- 3. Назначение и состав систем телеобработки данных (СТОД).
- 4. Абонентский пункт. Аппаратура передачи данных.
- 5. Назначение, состав информационно-вычислительных сетей. Эффективное использование ИВС.
- 6. Основные показатели качества ИВС.
- 7. Виды информационно-вычислительных сетей.
- 8. Классификация ИВС (по принципу организации, топологии).
- 9. Кодирование и модуляция сигналов.
- 10. Виды модуляции.
- 11. Запись кодовых комбинаций в виде полиномов.
- 12. Сложение, умножение и деление кодовых комбинаций (полиномов).
- 13. Циклические коды. Матричная запись, единичная и транспонированная матрица.
- 14. Циклические коды. Образующий полином.
- 15. Классификация систем передачи данных.
- 16. Каналообразующая аппаратура.
- 17. Пропускная способность канала.
- 18. Виды каналов.
- 19. Частотное разделение каналов.
- 20. Первичные параметры проводных ЛС.
- 21. Вторичные электрические параметры.
- 22. Коммутация каналов.
- 23. Многоскоростная коммутация каналов
- 24. Быстрая коммутация каналов.
- 25. Быстрая коммутация пакетов.
- 26. Трансляция кадров.
- 27. Коммутация пакетов.
- 28. Конфигурация сетей на радиоканалах.
- 29. Архитектура сетей при использовании спутниковых каналов..

#### <span id="page-20-0"></span>**6 Учебно-методическое и информационное обеспечение дисциплины**

- <span id="page-20-1"></span>6.1 Список источников и литературы
- Литература

Основная

- 1.Кузьмич, Р.И. Вычислительные системы, сети и телекоммуникации : учеб. пособие / Р.И. Кузьмич, А.Н. Пупков, Л.Н. Корпачева. - Красноярск : Сиб. федер. ун-т, 2018. - 120 с. - ISBN 978-5-7638-3943-2. - Текст : электронный. - URL: https://znanium.com/catalog/product/1032192 (дата обращения: 24.10.2022).
- 2.Дадян, Э. Г. Методы, модели, средства хранения и обработки данных : учебник / Э.Г. Дадян, Ю.А. Зеленков. — М. : Вузовский учебник : ИНФРА-М, 2018. — 168 с. - ISBN 978-5-9558-0490-3. - Текст : электронный. - URL: https://znanium.com/catalog/product/961470 (дата обращения: 24.10.2022).
- 3.Основы построения инфокоммуникационных систем и сетей : практикум / А. С. Кольцов, А. В. Паринов, С. Ю. Кобзистый, О. В. Исаев. - Воронеж : Воронежский институт ФСИН России, 2019. - 112 с. - Текст : электронный. - URL: https://znanium.com/catalog/product/1086237 (дата обращения: 24.10.2022).

Дополнительная

- 1.Тихонов, В. А. Теоретические основы научных исследований : учебное пособие для вузов / В. А. Тихонов, В. А. Ворона, Л. В. Митрякова. - Москва : Горячая линия-Телеком, 2018. - 320 с. - ISBN 978-5-9912-0505-4. - Текст : электронный. - URL: [https://znanium.com/catalog/product/1195580.](https://znanium.com/catalog/product/1195580)
- 2.Эйдис, А. Л. Управление процессом создания технических систем для АПК : учебник / А.Л. Эйдис, Е.П. Парлюк. — М. : ИНФРА-М, 2018. — 188 с. — (Высшее образование: Бакалавриат). — www.dx.doi.org/10.12737/13516. - ISBN 978-5-16-010897-1. - Текст : электронный. - URL: https://znanium.com/catalog/product/938004.
- 3. Брыксина, О. Ф. Информационно-коммуникационные технологии в образовании : учебник / О.Ф. Брыксина, Е.А. Пономарева, М.Н. Сонина. — Москва : ИНФРА-М,  $2018. - 549$  с. — (Высшее образование: Бакалавриат). www.dx.doi.org/10.12737/textbook\_59e45e228d2a80.96329695. - ISBN 978-5-16-012818-4. - Текст: электронный. - URL: [https://znanium.com/catalog/product/959876.](https://znanium.com/catalog/product/959876)

<span id="page-20-2"></span>6.2 Перечень ресурсов информационно-телекоммуникационной сети «Интернет». Национальная электронная библиотека (НЭБ) www.rusneb.ru ELibrary.ru Научная электронная библиотека www.elibrary.ru Электронная библиотека Grebennikon.ru www.grebennikon.ru Cambridge University Press PrоQuest Dissertation & Theses Global

SAGE Journals Taylor and Francis JSTOR [http://znanium.com](http://znanium.com/) – Электронно-библиотечная система. [http://window.edu.ru](http://window.edu.ru/) - Информационная система «Единое окно доступа к образовательным ресурсам».

# <span id="page-21-0"></span>**6.3 Профессиональные базы данных и информационно-справочные системы**

Доступ к профессиональным базам данных: https://liber.rsuh.ru/ru/bases

Информационные справочные системы:

- 1. Консультант Плюс
- 2. Гарант

#### <span id="page-22-0"></span> $\overline{7}$ Материально-техническое обеспечение дисциплины

Материально-техническое обеспечение дисциплины: Лаборатория аппаратных средств вычислительной техники - аул. № 128:

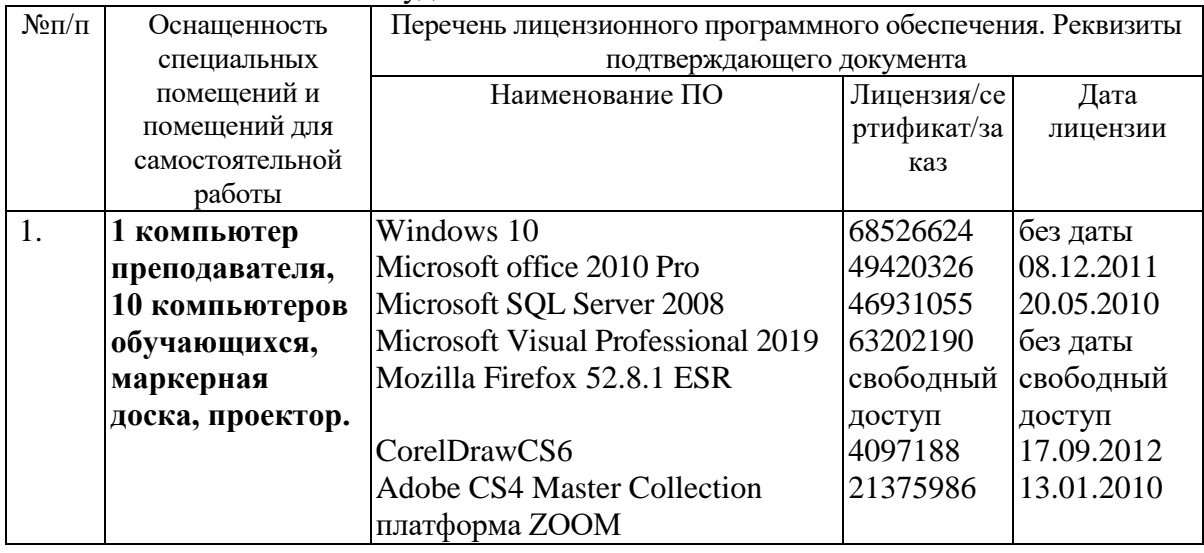

#### <span id="page-22-1"></span>8 Обеспечение образовательного процесса для лиц с ограниченными возможностями здоровья

В ходе реализации дисциплины используются следующие дополнительные методы обучения, текущего контроля успеваемости и промежуточной аттестации обучающихся в зависимости от их индивидуальных особенностей:

• для слепых и слабовидящих: лекции оформляются в виде электронного документа, доступного с помощью компьютера со специализированным программным обеспечением; письменные задания выполняются на компьютере со специализированным программным обеспечением или могут быть заменены устным ответом; обеспечивается индивидуальное равномерное освещение не менее 300 люкс; для выполнения задания при необходимости предоставляется увеличивающее устройство; возможно также использование собственных увеличивающих устройств; письменные задания оформляются увеличенным шрифтом; экзамен и зачёт проводятся в устной форме или выполняются в письменной форме на компьютере.

• для глухих и слабослышащих: лекции оформляются в виде электронного документа, либо предоставляется звукоусиливающая аппаратура индивидуального пользования; письменные задания выполняются на компьютере в письменной форме; экзамен и зачёт проводятся в письменной форме на компьютере; возможно проведение в форме тестирования.

• для лиц с нарушениями опорно-двигательного аппарата: лекции оформляются в виде электронного документа, доступного  $\mathbf{c}$ помощью компьютера  $\rm{co}$ специализированным программным обеспечением; письменные задания выполняются на компьютере со специализированным программным обеспечением; экзамен и зачёт проводятся в устной форме или выполняются в письменной форме на компьютере.

При необходимости предусматривается увеличение времени для подготовки ответа.

Процедура проведения промежуточной аттестании обучающихся лля устанавливается с учётом их индивидуальных психофизических особенностей. Промежуточная аттестация может проводиться в несколько этапов.

При проведении процедуры оценивания результатов обучения предусматривается использование технических средств, необходимых в связи с индивидуальными особенностями обучающихся. Эти средства могут быть предоставлены университетом, или могут использоваться собственные технические средства.

Проведение процедуры оценивания результатов обучения допускается с использованием дистанционных образовательных технологий.

Обеспечивается доступ к информационным и библиографическим ресурсам в сети Интернет для каждого обучающегося в формах, адаптированных к ограничениям их здоровья и восприятия информации:

 для слепых и слабовидящих: в печатной форме увеличенным шрифтом, в форме электронного документа, в форме аудиофайла.

для глухих и слабослышащих: в печатной форме, в форме электронного документа.

 для обучающихся с нарушениями опорно-двигательного аппарата: в печатной форме, в форме электронного документа, в форме аудиофайла.

Учебные аудитории для всех видов контактной и самостоятельной работы, научная библиотека и иные помещения для обучения оснащены специальным оборудованием и учебными местами с техническими средствами обучения:

 для слепых и слабовидящих: устройством для сканирования и чтения с камерой SARA CE; дисплеем Брайля PAC Mate 20; принтером Брайля EmBraille ViewPlus;

 для глухих и слабослышащих: автоматизированным рабочим местом для людей с нарушением слуха и слабослышащих; акустический усилитель и колонки;

для обучающихся с нарушениями опорно-двигательного аппарата: передвижными, регулируемыми эргономическими партами СИ-1; компьютерной техникой со специальным программным обеспечением.

#### <span id="page-24-0"></span>**9 Методические материалы**

<span id="page-24-1"></span>9.1 Планы практических занятий.

#### Практические занятия для 3 семестра (Зачет).

#### **Практическая работа 1. Тестирование ПК. Определение характеристик функциональных блоков**.

Задания:

- 1. Разобраться в устройстве:
- компьютерной системы,
- системного блока,
- материнской платы.

Указания по выполнению заданий:

- 1. В текстовом процессоре (или в тетради) тетради составьте схему компьютерной системы, воспользуйтесь обозначениями из приложения, выданного преподавателем. Подпишите все ее элементы.
- 2. Ознакомьтесь с таблицей, выданной преподавателем. Перепишите в тетрадь обязательные элементы компьютерной системы.
- 3. Убедитесь в том, что компьютерная система обесточена. Разверните системный блок задней стенкой к себе.
- 4. Установите местоположение разъемов; питания системного блока; питания монитора; сигнального кабеля монитора; клавиатуры; последовательных, параллельных и USB-портов. Убедитесь, что все разъемы, выведенные на заднюю стенку системного блока, невзаимозаменяемы, т.е, каждое базовое устройство подключается единственным способом. При наличии звуковой карты рассмотрите ее разъемы. Установите местоположение разъемов: подключения наушников, подключения микрофона, вывода сигнала на внешний усилитель, подключения внешних электромузыкальных инструментов и средств управления компьютерными играми (джойстик, геймпад и т. д.). Изучите способ подключения манипулятора «мышь». Мышь может подключаться к разъему последовательного порта, к специальному порту PS/2, имеющему разъем круглой формы, или USB. Последний способ является более современным и удобным.
- 5. На задней панели системного блока открутите винты и снимите крышку системного блока.
	- 1. Определите местоположение блока питания и его мощность, используя обозначения, нанесенные на нем.
- 2. Установите местоположение материнской платы.
- 8. Установите местоположение процессора и изучите организацию его системы охлаждения. По маркировке определите тип процессора и фирму-изготовителя.
- 9. Выясните местоположение разъемов для установки модулей оперативной памяти. Определите их количество и тип используемых модулей, а также типы разъемов расширения.
- 10. Установите местоположение микросхемы ПЗУ. По наклейке на ней определите производителя системы BIOS рассматриваемого компьютера.
- 11. Установите местоположение микросхем системного комплекта (чипсета). По маркировке определите тип комплекта и фирму-изготовителя.
- 12. Составьте схему основных компонентов материнской платы и опишите их назначение.
- 13. Заполните отчетные таблицы, предоставленные преподавателем.
- 14. Определите возможные типы подключения жестких дисков и максимальное количество жестких дисков, которое можно подключить без дополнительной модернизации.
- 15. Установите местоположение жесткого диска. Установите местоположение его разъема питания. Определите тип интерфейса подключения накопителей. В случае типа подключения АТА проследите направление шлейфа проводников, связывающего жесткий диск с материнской платой. Обратите внимание на местоположение проводника, окрашенного в отличный от прочих цвет (это показан первый провод в распиновке разъема). Определите количество жил в шлейфе подключения жесткого диска. В случае если используется подключение через последовательный интерфейс обмена данными SATA, опишите в бланке практической работы различные стандарты данного интерфейса и их характеристики. В случае если используется интерфейс SCSI или SAS, опишите в бланке практической работы их характеристики и отличия друг от друга.
- 16. Установите местоположение дисководов гибких дисков и дисковода CD-ROM. Проследите направление их шлейфов проводников и обратите внимание на положение проводника, окрашенного в красный цвет, относительно разъема питания.
- 17. Установите местоположение звуковой карты и платы видео-адаптера. Определите типы разъемов на видеокарте, опишите их характеристики и предназначение каждого из них. Определите типы разъемов на звуковой карте, опишите их характеристики и предназначение каждого из них. При наличии прочих дополнительных устройств установите их назначение.
- 18. С помощью поисковой машины найдите сайты производителей комплектующих. Отыщите изображения и технические характеристики оборудования, которое обнаружили во вскрытом системной блоке. Найдите также на сайтах производителей изображения и технические характеристики новейших моделей устройств, выпускаемых вместо тех, которые обнаружены в системном блоке. Найденную информацию включите в электронный отчет.
- 19. Включите компьютерную систему. Если монитор вычислительной системы имеет питание, отдельное от системного блока, включите монитор. При подаче питания на процессор происходят его обращение к микросхеме ПЗУ и запуск программы, инициализирующей работу компьютера. В этот момент на экране монитора наблюдается сообщение о версии BIOS. Для наблюдения сообщений, поступающих от компьютера в процессе запуска, используйте клавишу Pause/Break. Она приостанавливает загрузку и дает возможность внимательно прочесть сообщение. Для продолжения запуска используйте клавишу Enter. Процедура инициализации запускает процедуру POST(Power-OnSelf-Test), выполняющую само тестирование базовых устройств. В этот момент на экране наблюдается сообщение MemoryTest: и указание объема проверенной памяти компьютера. При отсутствии дефектов в оперативной памяти или в клавиатуре происходит обращение к микросхеме CMOS, в которой записаны данные, определяющие состав компьютерной системы и ее настройки. На экране монитора эти данные отображаются в таблице System Configuration. Приостановив запуск с помощью клавиши Pause/Break, изучите таблицу и установите: сколько жестких дисков имеет компьютерная система и каков их объем; имеются ли дисководы гибких дисков и каковы параметры используемых гибких дисков; сколько последовательных и параллельных портов имеется в наличии; к какому типу относятся микросхемы, размещенные в банках памяти. Продолжите запуск клавишей Enter. Установив параметры жесткого диска, компьютерная система обращается в его системную область, находит там операционную систему и

начинает ее загрузку. Далее работа с компьютером выполняется под управлением операционной системы. Дождитесь окончания запуска операционной системы.

- 20. Измените настройки компьютерной системы с помощью программы SETUP. Внимательно фиксируйте все изменения в тетради, чтобы иметь возможность восстановить прежние настройки. При перезагрузке системы нажмите клавишу Delete для запуска программы SETUP. На экране появится меню с возможными настройками. С помощью клавиш управления курсором выберите пункт меню Standard CMOS Features (стандартные настройки микросхемы CMOS).
- 21. В открывшемся окне проверьте установку системных часов и системного календаря. Выбор настраиваемого параметра выполняется клавишами управления курсором, а изменение параметра — клавишами Раде Up/Раде Down. Возврат в предыдущее меню возможен с помощью клавиши Esc.
- 22. Выберите пункт Advanced BIOS Features (настройки параметров BIOS). В открывшемся окне проверьте, с какого диска начинается запуск компьютера. Последовательность запуска задается в пункте BOOT SEQUENCE. С помощью клавиш Page Up и Раде Down просмотрите все возможные для данного компьютера варианты запуска.
- 23. Завершите работу с программой SETUP без сохранения результатов изменения. Для этого нажмите клавишу Esc и при получении запроса подтвердите выход без сохранения изменений нажатием клавиши Y(Yes-Да).
- 24. Запустите программу «Speccy». В программе откройте вкладку «железо». В открытой вкладке определите общие сведения о системе, материнской плате и процессоре. Сравните полученные данные с данными ваших наблюдений при размонтировании системы. Выводы сформулируйте в отчете по практической работе.

Материально-техническое обеспечение занятия:

Лаборатория аппаратных средств вычислительной техники

- ауд. № 128:
- 1. 1 компьютер преподавателя,
- 2. 10 компьютеров обучающихся,
- 3. маркерная доска,
- 4. проектор;
- 5. программное обеспечение:
- Windows  $10 \mu$ ицензия: 68526624, без даты.
- Microsoft office 2010 Pro лицензия:  $49420326, 08.12.2011$ .
- Microsoft SQL Server  $2008 \pi$ ицензия: 46931055, 20.05.2010.
- $\bullet$  Microsoft Visual Professional 2019 лицензия: 63202190, без даты.
- Mozilla Firefox 52.8.1 ESR лицензия: свободный доступ.

#### **Практическая работа 2. Программа DEBUG, изучение работы микропроцессора**.

Задания:

- 1. Изучить отладчик программ DEBUG,
- 2. Составить программы в машинных кодах, ассемблере и запустить их в среде DEBUG.

Указания по выполнению заданий:

1.Запустить программу отладчика DEBUG через DOS или WINDOWS.

2. Изучить команды DEBUG.

3.Выполнить все пункты, согласно прилагаемого описания по работе с DEBUG (пользуясь материалами, выданными преподавателем).

4.Составить программы согласно задания (по вариантам преподавателя).

Материально-техническое обеспечение занятия:

Лаборатория аппаратных средств вычислительной техники – ауд. № 128:

- 1. 1 компьютер преподавателя,
- 2. 10 компьютеров обучающихся,
- 3. маркерная доска,
- 4. проектор;
- 5. программное обеспечение:
- Windows  $10 \mu$ ицензия: 68526624, без даты.
- Microsoft office 2010 Pro лицензия: 49420326, 08.12.2011.
- Microsoft SQL Server 2008 лицензия: 46931055, 20.05.2010.
- $\bullet$  Microsoft Visual Professional 2019 лицензия: 63202190, без даты.
- Mozilla Firefox 52.8.1 ESR лицензия: свободный доступ.
- 6. CorelDrawCS6 лицензия: 4097188, 17.09.2012.

# **Практическая работа 3. Создание и отладка программы на языке Ассемблер**.

Задания:

- 1. Создание программы на языке Ассемблер.
- 2. Трансляция, компоновка, отладка программ.

Указания по выполнению заданий:

- 1. Создать в любом pедактоpе пpогpамму на ассемблеpе т.е. символьный файл исходный модуль. Имя файла может иметь pасшиpение - .ASM.
- 2. Файл с pасшиpением .ASM стpанслиpовать т.е. набpать на клавиатуpе в командной строке: **TASM Имя файла.ASM /Z**
- 3. После тpансляции на экране появится сообщение:
- Assembling file: транслируемый файл.
- Error messages: сообщения об ошибках. (None нет ошибок)
- Warning messages: предупреждающее сообщение.
- Passes: количество страниц.
- Remaining memory: занимаемая память.
- 4. Результатом работы транслятора будет файл с расширением .OBJ объектный модуль.
- 5. Странслированный без ошибок файл необходимо обработать компоновщиком, т.е. набрать на клавиатуре: **TLINK Имя файла.OBJ.**
- 6. Результатом будет файл с расширением .EXE или .COM загрузочный модуль. Эти программы готовы к выполнению на ЭВМ. Их имена можно набрать на клавиатуре и нажать Enter. Выполнение команд программы можно посмотреть в отладчике.
- 7. Для работы в отладчике необходимо иметь программу с расширением .EXE или .COM. Набрать на клавиатуре: **TD Имя файла.EXE.**
- 8. Реализация программы сложения двух чисел:
- Набрать ассемблерный код программы, реализованной ранее.
- Транслировать ассемблерный код. В случае нахождения ошибок устранить их и повторить трансляцию.
- Скомпоновать программу редактором связей.
- Запустить программу в отладчике, в случае обнаружения ошибок в работе программы исправить их (при необходимости повторить п.п.3, 4).
- Показать работу программы преподавателю.
- 9. Реализация программы сложения трёх чисел:
- Узнать у преподавателя вариант работы.
- Составить программу сложения трех чисел на языке Ассемблер согласно требованиям.
- Транслировать ассемблерный код. В случае нахождения ошибок устранить их и повторить трансляцию.
- Скомпоновать программу редактором связей.
- Запустить программу в отладчике, в случае обнаружения ошибок в работе программы исправить их.
- Показать работу программы преподавателю.

Материально-техническое обеспечение занятия: Лаборатория аппаратных средств вычислительной техники

- ауд. № 128:
- 1. 1 компьютер преподавателя,
- 2. 10 компьютеров обучающихся,
- 3. маркерная доска,
- 4. проектор;
- 5. программное обеспечение:
- Windows  $10 \mu$ ицензия: 68526624, без даты.
- Microsoft office 2010 Pro лицензия: 49420326, 08.12.2011.
- Microsoft SQL Server 2008 лицензия: 46931055, 20.05.2010.
- $\bullet$  Microsoft Visual Professional 2019 лицензия: 63202190, без даты.
- Mozilla Firefox 52.8.1 ESR лицензия: свободный доступ.
- 6. CorelDrawCS6 лицензия: 4097188, 17.09.2012.

Практические занятия для 4 семестра (Экзамен)

#### **Практическая работа 4. Сетевые протоколы интернет**.

Задания:

1. Изучить порядок конфигурирования сетевых протоколов в ОС Windows.

2. Изучить принципы адресации компьютеров в IP– сетях.

3. Научиться правильно использовать механизм масок при назначении адресов сетевым интерфейсам.

Указания по выполнению заданий:

Подготовка к выполнению заданий: Сетевые параметры, необходимые для выполнения практического задания, уточните у преподавателя.

1. Изменение параметров настройки протокола IP.

1.1. Подключиться к виртуальной машине Windows XP. Перейти в окно конфигурирования сетевых подключений: открыть окно "Сетевые подключения": Пуск/ Настройка/ Сетевые подключения. Кликнуть правой клавишей мыши по значку "подключение по локальной сети" и выбрать пункт "Свойства".

1.2. В появившемся окне выберите сетевой адаптер, затем "Свойства", затем Протокол Интернета (TCP/IP) и его свойства. \* Если доступ к настройке параметров сети запрещен Административными настройками ОС, то перейдите к выполнению дополнительного задания.

1.3. Запишите значения сетевых параметров, установленных на Вашей машине:

−IP– адреса;

−Сетевой маски;

−Адреса шлюза по умолчанию;

 $-A$ дреса 1-го и 2-го серверов DNS (если они установлены).

# Занесите значения этих параметров в отчет.

- 1.4. Удалите протокол NetBUI, если он установлен на Вашей машине.
- 1.5. Установите сетевые параметры протокола IP в соответствии с таблицей.

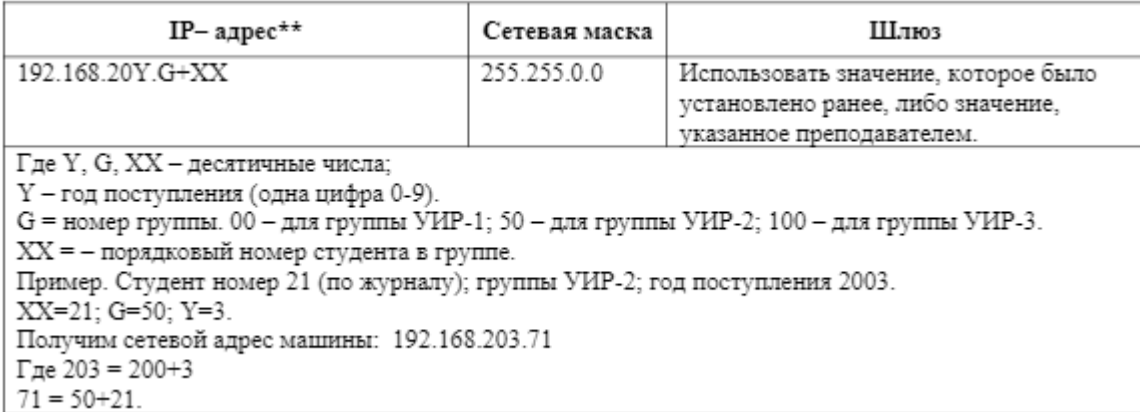

1.6. Если в результате изменения параметров настройки протокола IP будет выдано сообщение о необходимости перезагрузки, ни в коем случае не делайте этого, просто откажитесь.

1.7. Открыть консоль системы (соответствующая процедура описана в приложении 2). В командной строке выполнить команду: > ipconfig /all

Сохраните результат выполнения этой команды в отчете.

1.8. В командной строке консоли выполните команду: > ping <aдрес шлюза>

Результаты занесите в файл отчета.

#### Материально-техническое обеспечение занятия:

Лаборатория аппаратных средств вычислительной техники – ауд. № 128:

- 1. 1 компьютер преподавателя,
- 2. 10 компьютеров обучающихся,
- 3. маркерная доска,
- 4. проектор;
- 5. программное обеспечение:
- Windows  $10 \pi$ ицензия: 68526624, без даты.
- Microsoft office 2010 Pro лицензия: 49420326, 08.12.2011.
- Microsoft SOL Server 2008 лицензия: 46931055, 20.05.2010.
- Microsoft Visual Professional  $2019 \pi$ ицензия: 63202190, без даты.
- Mozilla Firefox 52.8.1 ESR лицензия: свободный доступ.
- 6. CorelDrawCS6 лицензия: 4097188, 17.09.2012.

#### Практическая работа 5. Сетевые протоколы локальных сетей. Залания:

- 1. Ознакомиться с аппаратным обеспечение локальной компьютерной сети;
- 2. Получить навыки работы в локальной компьютерной сети;
- 3. Научиться устанавливать права доступа к сетевым ресурсам, работать с информацией, расположенной на компьютерах локальной сети.

Указания по выполнению заданий:

- 1. Отобразить ярлык Сеть в Главном меню.
- 2. Ознакомиться с содержимым локальной компьютерной сети (открыть папку Сеть).
- 3. Найдите в вашей сети сетевой адаптер, концентратор (HUB или Switch), модем, волоконно - оптический приёмопередатчик, Wi-Fi-роутер, интернет-сервер, файловый сервер, выделенный сервер, рабочую станцию (покажите преподавателю, что вы нашли). Скриншот окна разместить в документе Word.
- 4. На диске D: создать папку с вашей фамилией и поместить в неё 2 любых файла.
- 5. На диске D: задать общий доступ для вашей папки.
- 6. Настроить доступ Чтение и запись  $\rightarrow$  Общий доступ.
- 7. Проверить доступ к папке. Для этого открыть папку D:\ ваша папка на любом другом компьютере, входящем в вашу рабочую группу. Поместить скриншот содержимого вашей папки в документ Word.
- 8. Прерывание общего доступа папке: ПК на папке  $\rightarrow$  Общий доступ  $\rightarrow$  Никому из пользователей.
- 9. Определите IP адрес вашего персонального компьютера.
- 10. Для определения IP адреса воспользуемся командной строкой. Для этого ЛК на кнопке Пуск и в поле Поиск ввести в поле команду cmd. Далее ввести команду ipconfig и найти свой IP адрес. Скрин разместить в отчёте.
- 11. Вырезать часть экрана с помощью инструмента Ножницы и пером отметить IP адрес.
- 12. Создать сетевой диск из папки Преподаватель, расположенной на ПК SERVER37. Пуск  $\rightarrow$  ПК на ярлыке Сеть  $\rightarrow$  Подключить сетевой диск  $\rightarrow$  Обзор  $\rightarrow$  выбрать ПК и выбрать папку  $\rightarrow$  ОК.
- 13. Просмотреть, как отображается сетевой диск в папке Мой компьютер.
- 14. Скопировать скриншот окна Мой компьютер в отчёт.
- 15. Отправить отчёт по локальной сети в папку Преподаватель.
- 16. Найдите в сети Интернет информацию о назначении сетевого диска и выпишите в тетрадь.
- 17. Отключите сетевой диск.

Материально-техническое обеспечение занятия:

Лаборатория аппаратных средств вычислительной техники – ауд. № 128:

- 1. 1 компьютер преподавателя,
- 2. 10 компьютеров обучающихся,
- 3. маркерная доска,
- 4. проектор;
- 5. программное обеспечение:
- Windows  $10 \pi$ ицензия: 68526624, без даты.
- Microsoft office 2010 Pro лицензия: 49420326, 08.12.2011.
- Microsoft SQL Server 2008 лицензия: 46931055, 20.05.2010.
- $\bullet$  Microsoft Visual Professional 2019 лицензия: 63202190, без даты.
- Mozilla Firefox 52.8.1 ESR лицензия: свободный доступ.
- 6. CorelDrawCS6 лицензия: 4097188, 17.09.2012.

**Практическая работа 6.** Расчет IP адресов и масок подсети.

**Задание №1.** Найти 2-ю и 4-ю подсети в классовой сети 175.100.0.0 при использовании маски 255.255.224.0 (префикс 19).

**Задание №2**. К какой подсети относится адрес 172.17.90.63/21?

**Задание №3.** Определить адрес 6-й подсети в 67.90.0.0/27.

**Задание №4.** Для адреса 198.146.70.176/19 найти следующее:

- Сетевой адрес
- Широковещательный адрес
- Маску подсети

**Задание №5.** Для адреса 52.92.25.205/19 найти следующее:

- Сетевой адрес
- Широковещательный адрес
- Маску подсети

**Задание №6.** Найти общий суммаризированный адрес для адресов 17.89.133.56/17, 17.89.142.90/18, 17.89.252.2/17, 17.89.166.18/17.

**Задание №7.** Найти общий суммаризированный адрес для адресов 187.63.224.12/21, 187.63.1.85/21, 187.63.131.100/22, 187.63.148.71/20.

**Задание №8.** Даны адреса 23.149.22.3/28 и 23.149.55.1/26 с масками 255.255.255.240 и 255.255.255.192 соответственно. Вашей задачей является определить последние подсети при использовании указанных масок. Также определите следующие параметры этих найденных подсетей:

- Сетевой адрес
- Широковещательный адрес
- Маску подсети
- Количество хостов в каждой подсети

**Задание №9.** Для адреса 60.190.185.79 с маской 255.255.248.0 определить максимальное количество возможных хостов.

**Задание №10.** Администратору поручено выбрать сеть, которая бы удовлетворяла следующим требованиям:

- Количество подсетей не менее 27
- Количество хостов в каждой подсети не менее 200

Какую маску выберет администратор?

**Задание №11.** Какие из ниже перечисленных IP адресов принадлежат к хостам сети 10.1.160.0/20?

- 10.1.168.0
- 10.1.176.1
- 10.1.174.255
- 10.1.160.255
- 10.1.160.0
- 10.1.175.255

**Задание №12**. К какой сети принадлежит IP адрес 192.168.23.61/28?

**Задание №13.** Определить последний адрес хоста в сети с маской 255.255.255.224:

- $192.168.2.63$
- 192.168.2.62
- 192.168.2.61
- 192.168.2.60
- 192.168.2.32

**Задание №14**. Адреса 34.23.89.190 и 34.23.101.190 принадлежат одной подсети.

Определить минимально возможную подсеть для данных адресов, а также их маску.

Материально-техническое обеспечение занятия:

Лаборатория аппаратных средств вычислительной техники – ауд. № 128:

- 6. 1 компьютер преподавателя,
- 7. 10 компьютеров обучающихся,
- 8. маркерная доска,
- 9. проектор;
- 10. программное обеспечение:
- Windows  $10 \pi$ ицензия: 68526624, без даты.
- Microsoft office 2010 Pro лицензия:  $49420326, 08.12.2011$ .
- Microsoft SQL Server 2008 лицензия: 46931055, 20.05.2010.
- $\bullet$  Microsoft Visual Professional 2019 лицензия: 63202190, без даты.
- Mozilla Firefox 52.8.1 ESR лицензия: свободный доступ.

CorelDrawCS6 – лицензия: 4097188, 17.09.2012.

# АННОТАЦИЯ РАБОЧЕЙ ПРОГРАММЫ ДИСЦИПЛИНЫ

<span id="page-33-1"></span><span id="page-33-0"></span>Дисциплина «Информационно-вычислительные сети и телекоммуникационные технологии» реализуется на факультете информационных систем и безопасности кафедрой Информационных технологий и систем.

Цель дисциплины – изучение теоретических основ построения и организации вычислительных систем, сетей и телекоммуникаций для построения технического обеспечения информационных систем, формирование профессиональных компетенций в части использования и выбора аппаратно-программной платформы для информационных систем и технологий, формирование профессиональной информационной культуры.

Задачи дисциплины:

- 1. Создание фундаментальной теоретической базы в области новых информационных технологий обработки информации на персональных компьютерах;
- 2. Приобретение знаний о принципах построения и организации функционирования современных вычислительных машин, систем, сетей и телекоммуникаций; функциональной и структурной организации, технико-эксплуатационных характеристиках средств вычислительной техники, программного управления ЭВМ и элементах программирования.
- 3. Выработка навыков оценки технико-эксплуатационных возможностей средств вычислительной техники, эффективности различных режимов работы ЭВМ и вычислительных систем.
- 4. Приобретение теоретических знаний и практических навыков выбора и использования вычислительных систем для обработки экономической информации на пользовательском уровне.

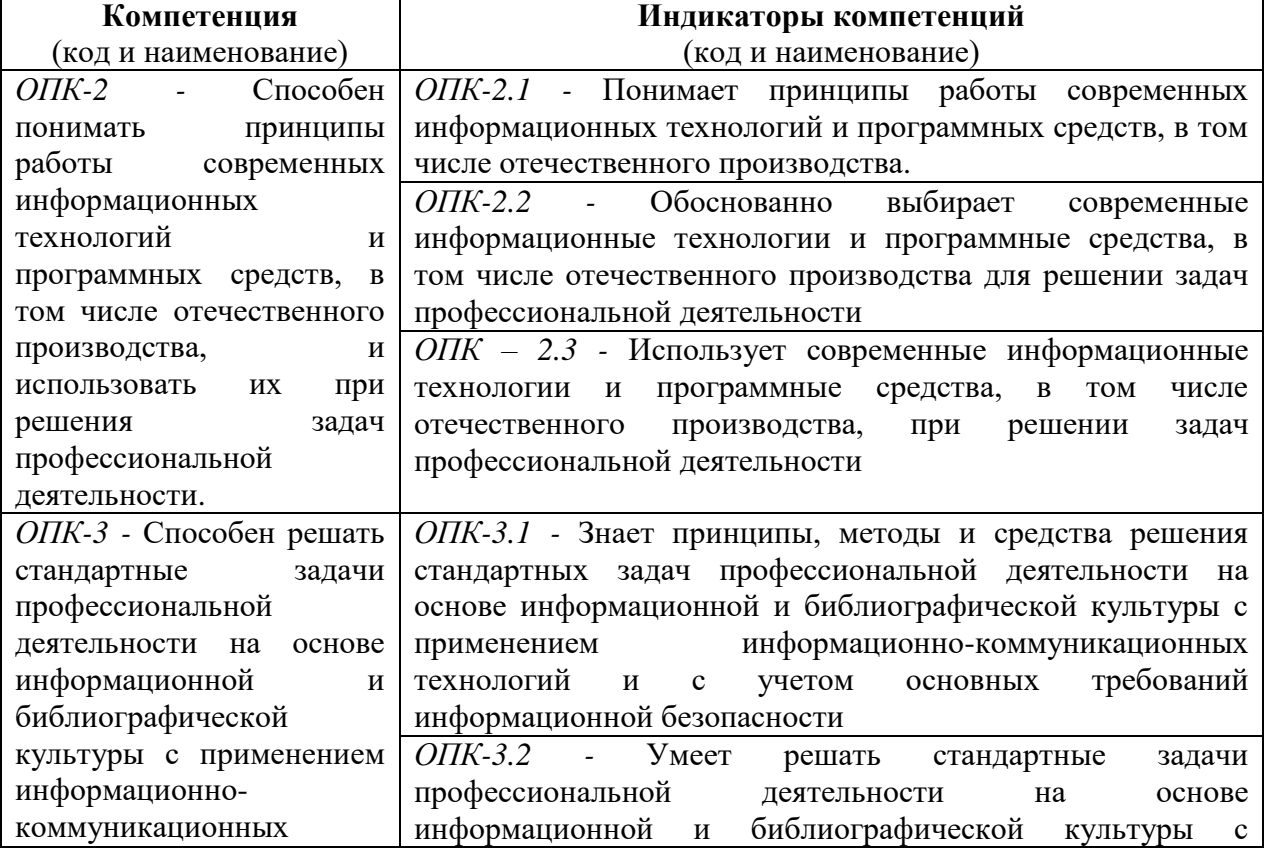

Дисциплина направлена на формирование следующих компетенций:

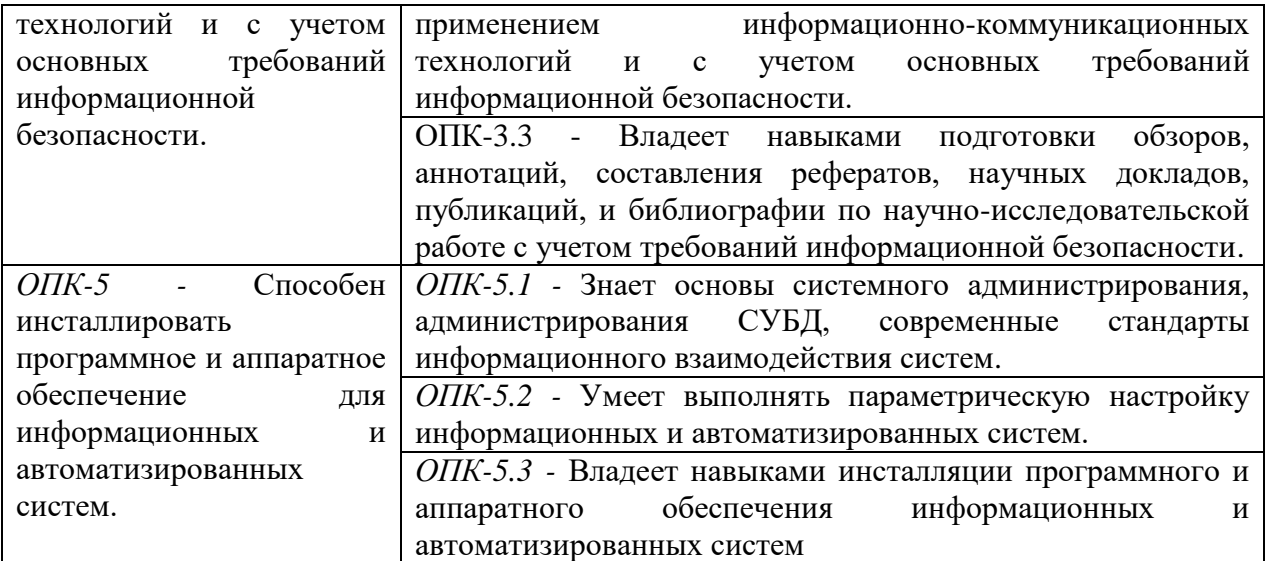

В результате освоения дисциплины студент должен:

**Знать**: основные характеристики ЭВМ и вычислительных систем различных классов; общие принципы построения современных ЭВМ, общие принципы функциональной и структурной организации ЭВМ, основные устройства компьютера, назначение и состав программного обеспечения компьютера, архитектуру ВС, общие сведения о вычислительных сетях, требования, предъявляемые к сетям, системы сетевых коммуникаций; виды сервисов в компьютерных сетях, системы и каналы передачи данных, общие тенденции совершенствования средств вычислительной техники, основы системного администрирования.

**Уметь**: осуществлять классификацию средств вычислительной техники; разбираться в. структурных схемах и основных компонентах современной ЭВМ, разбираться в адресной структуре команд микропроцессора и планирования ресурсов, анализировать информацию о параметрах и характеристиках современной ЭВМ, распоряжаться ресурсами компьютера, осуществлять классификацию ВС, осуществлять классификацию сетей; выполнять выбор локальной сети, работать в локальной и глобальной сетях, настраивать и эксплуатировать средства ВТ, используемые в телекоммуникационных системах, применять методы защиты информации в компьютерных сетях.

**Владеть**: практическими навыками организации работы ЭВМ при выполнении задания – пользователя, оценкой технико-эксплуатационных возможностей современной ЭВМ, навыками по организации функционирования ВС, представлением о принципах передачи информации в вычислительных сетях, навыками работы с основными службами и сервисами компьютерных сетей, навыками настройки компьютерных систем оперативной связи, информацией о перспективах развития вычислительных систем и сетей.

По дисциплине предусмотрена промежуточная аттестация в форме зачета в 3 семестре и в форме экзамена в 4 семестре.

Общая трудоемкость освоения дисциплины составляет 4 зачетных единицы.